# **Serier**

Under menyn *Serier* lägger du ut seriematcherna. Döp serien, gärna med samma namn som Skånes fotbollsförbund. Se [http://www.skaneboll.se,](http://www.skaneboll.se/) välj meny *Tävling, Spelprogram, Seriespel* och sist ditt lag under resp Herrar eller Damer.

Istället för att lägga in alla matcher och resultat kan man lägga ut en länk till denna sida. Det kan kännas onödigt att ha detta på två hemsidor. Min personliga åsikt är dock att med hjälp av laget.se presenteras resultat och tabeller på ett mycket överskådligt och tilltalande sätt. Tyvärr kan inte uppgifterna kopplas och automatgenereras.

**På Skånebolls hemsida** presenteras resultatet så här:

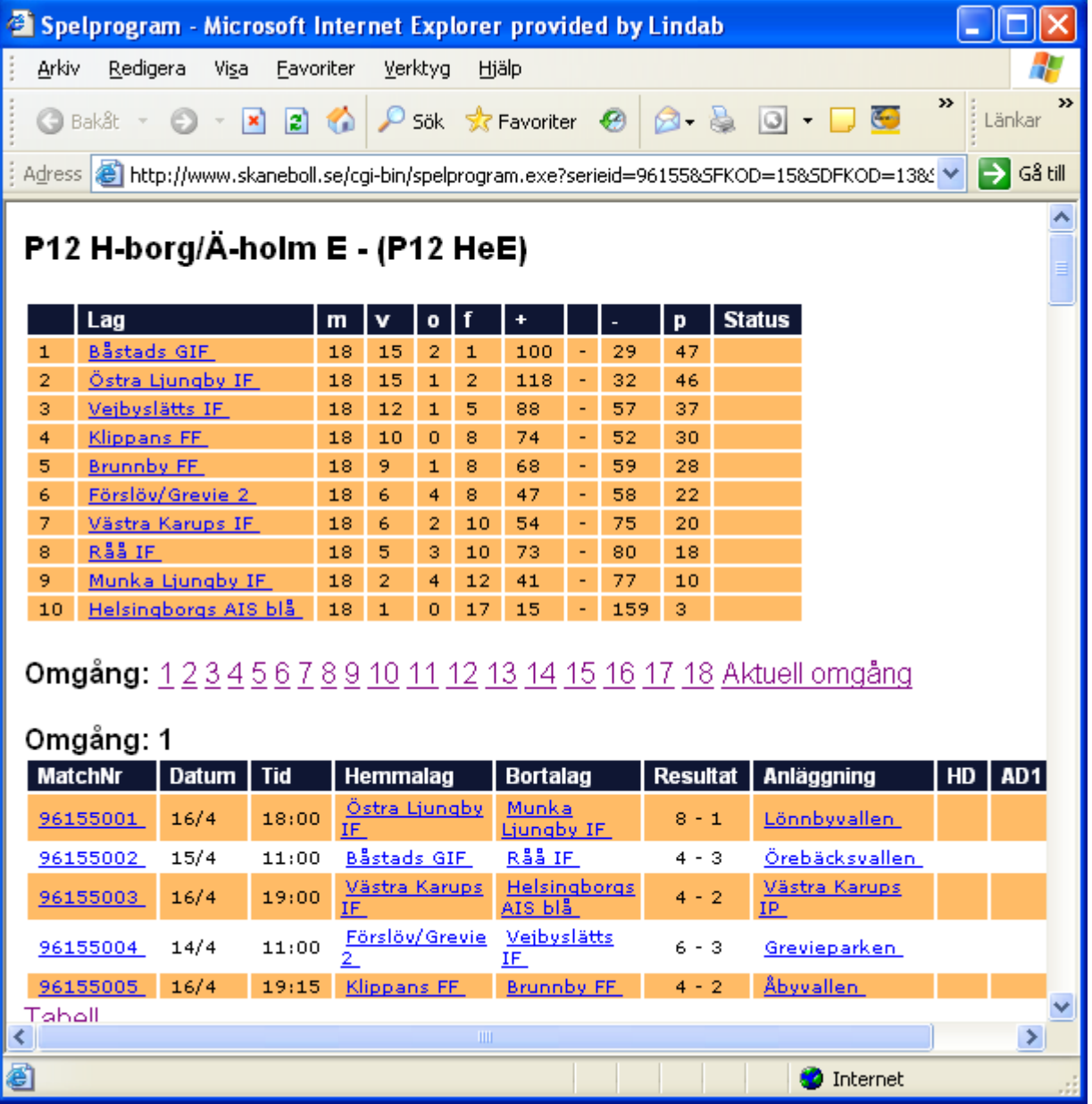

**Och på laget.se blir det så här** (om du orkar lägga in uppgifterna):

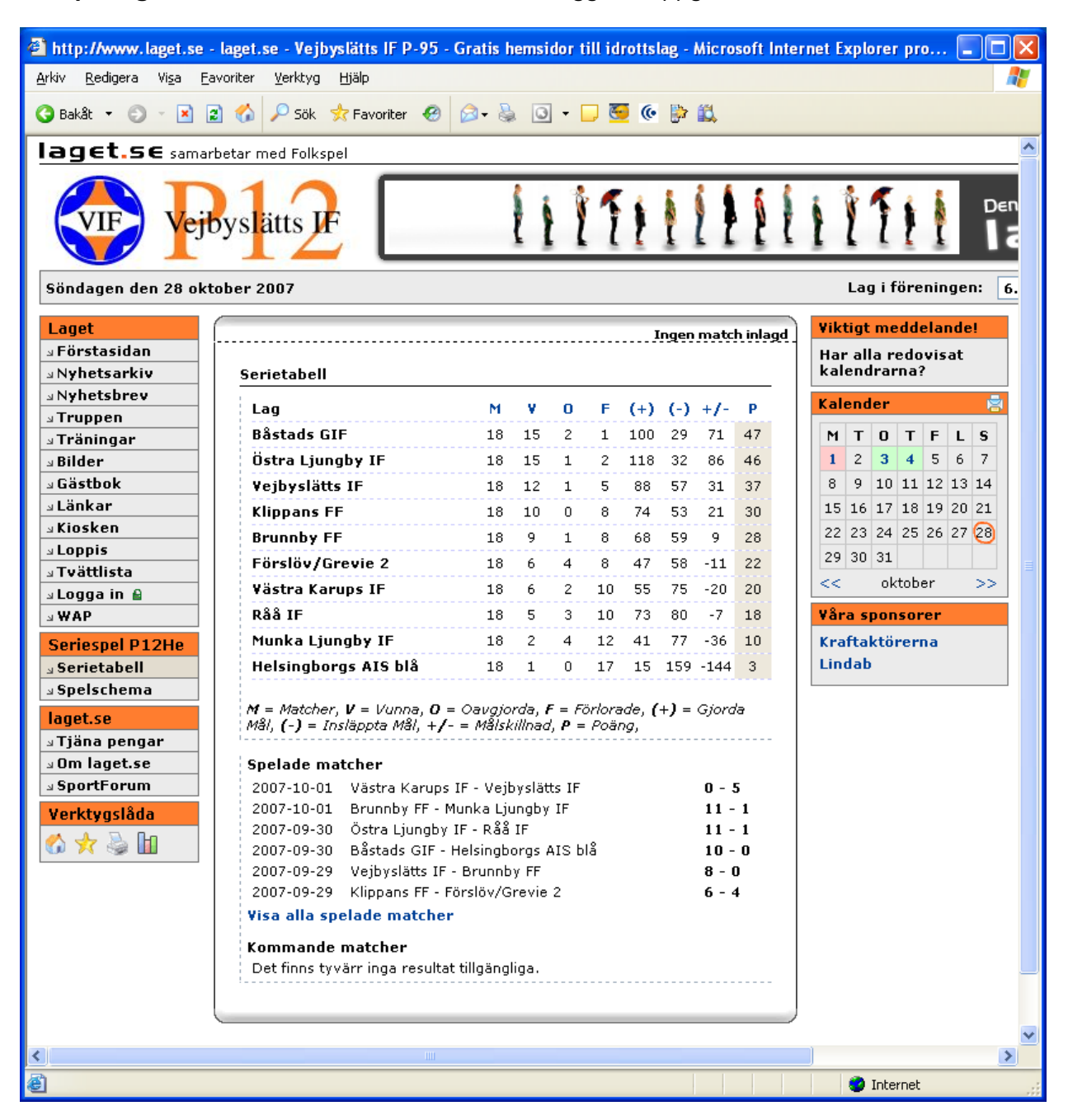

Notera att matchdagen presenteras med rosa markering i kalendern.

Dessutom kommer det att på första sidan ligga en notis om senast spelade match, med resultat, och en notis om nästkommande match (längst ner under nyheterna).

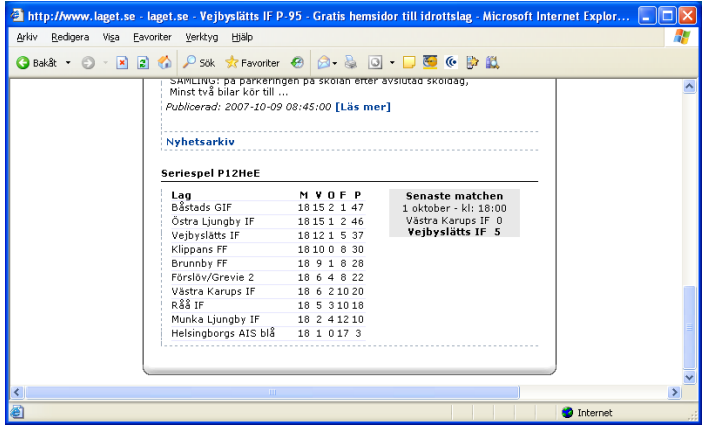

# **Bilder**

Under *Bilder* kan du ladda upp logga och lagbild. Tänk på att kryssa i lilla rutan om du vill ha lagbilden på första sidan, ovanför nyheterna. Håll isär funktionen *Bilder* och *Fotoalbum*.

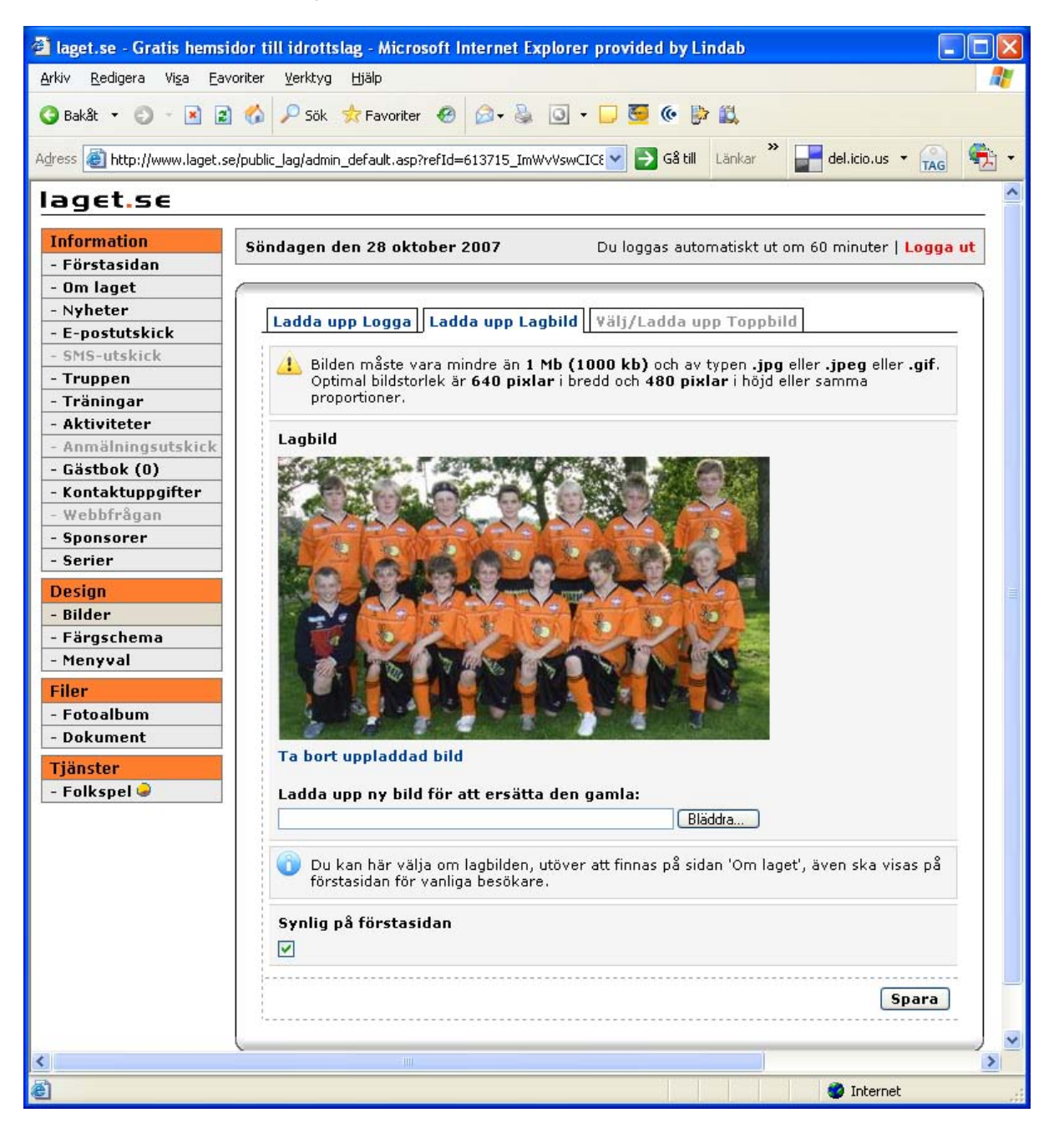

Logotypen kan du ta från någon sida som har en VIF-logga. Högerklicka på loggan och välj *spara som,*  lägg den på din hårddisk och ladda sedan upp den på din lagsida.

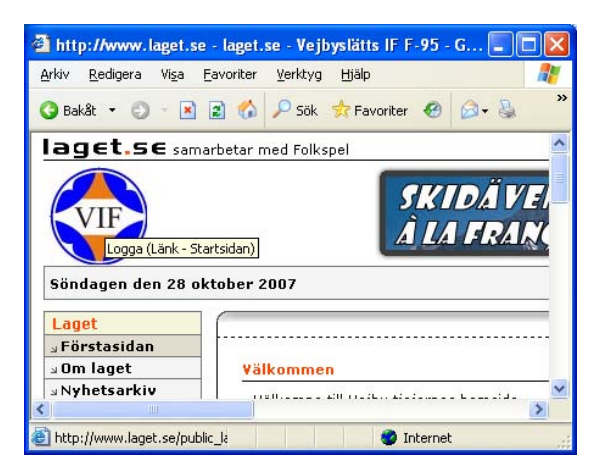

#### **Färgschema**

Här väljer du lämpligen ett spektra av VIF-färger.

#### **Skapa nya och dölja menyer**

Under *Menyval* kan du lägga till menyer i listan till vänster

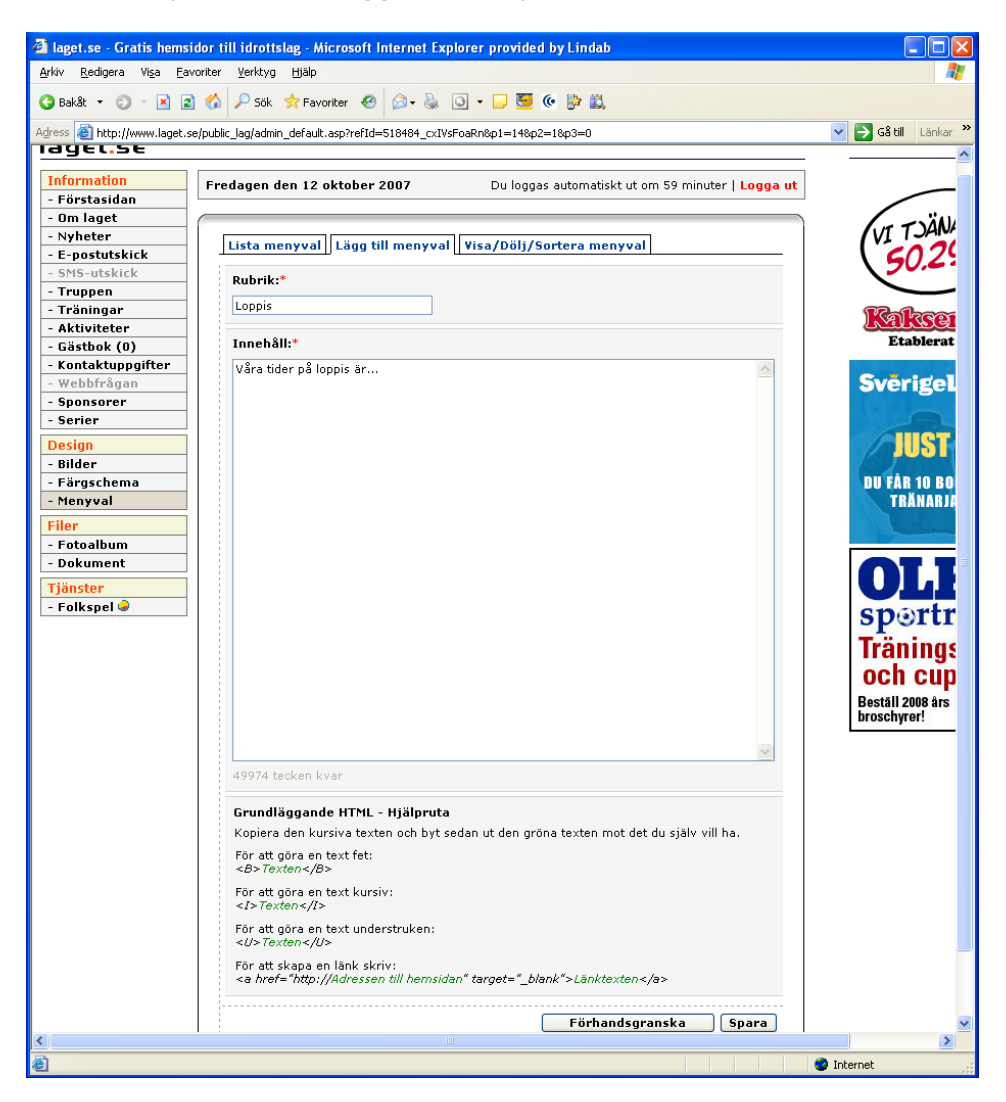

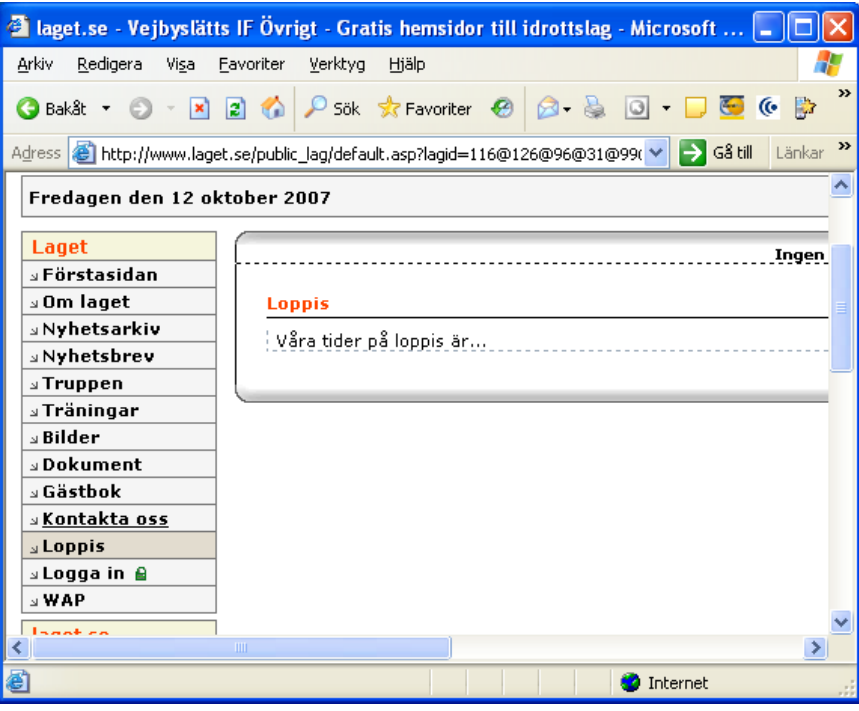

Och du kan välja att *Visa, Dölja och Sortera* under den sista fliken under *Menyval* 

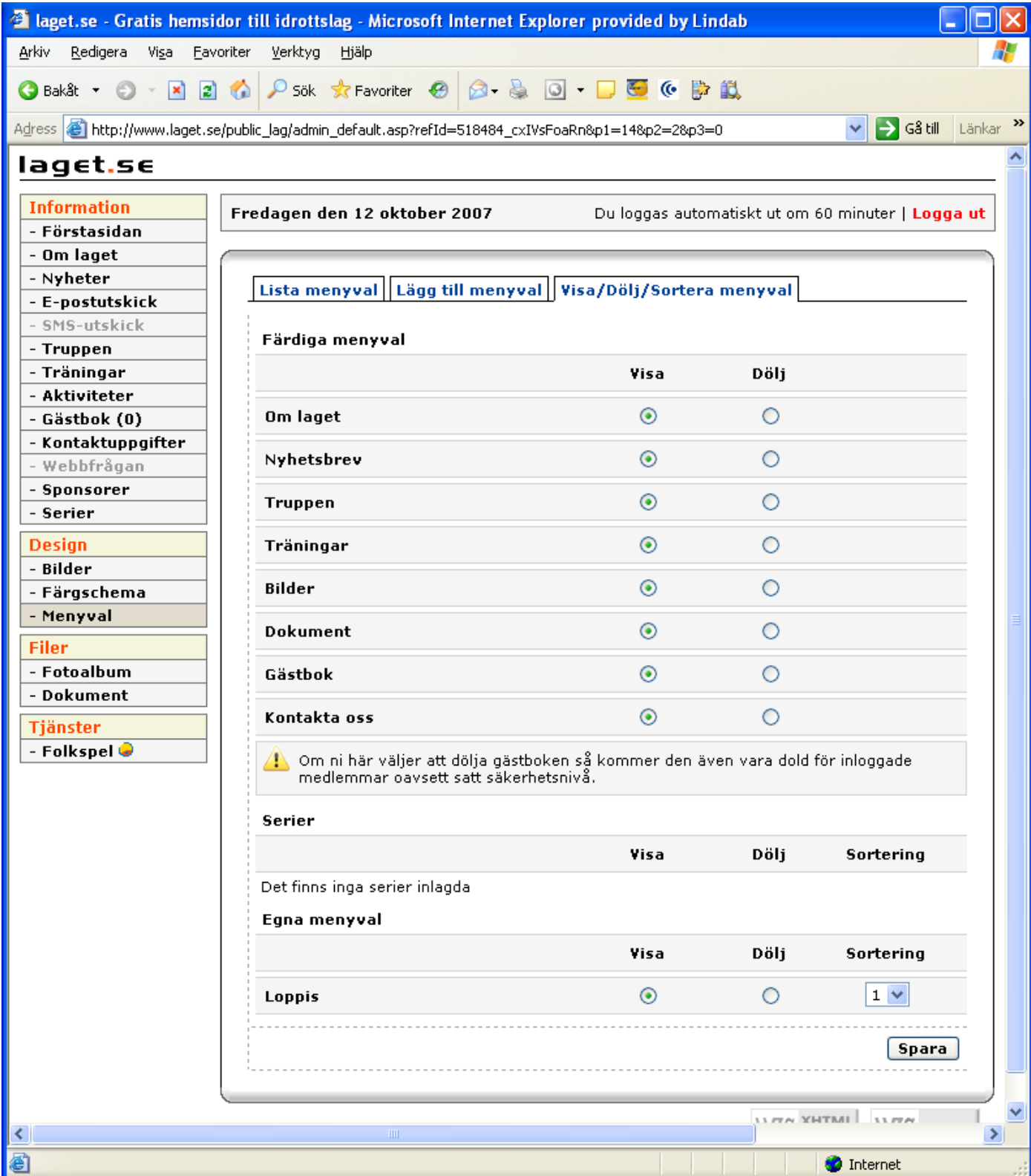

# **Fotoalbum**

Om du har enstaka bilder kan du ladda upp dem direkt i Huvudmapp under *Ladda upp bild*. Om du har flera bilder från t ex en match skapar du lämpligen en mapp först och sedan lägga bilderna i denna. Skapar du en mapp så genereras ett enklare webbalbum.

Dessa bilder kommer att presenteras under menyn **Bilder** för besökaren. Känns ologiskt för administratören men är logiskt för användaren.

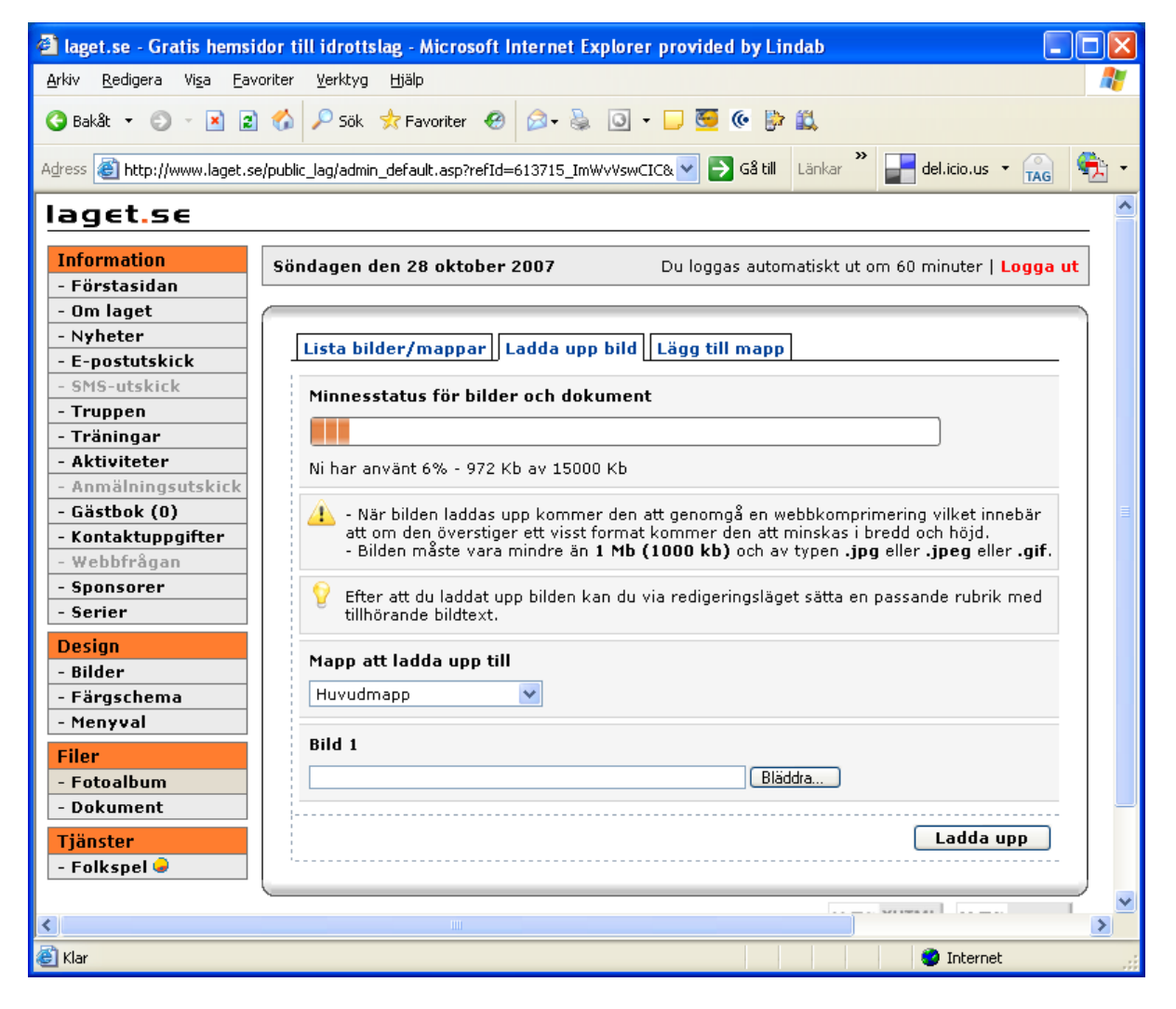

#### **Webbalbum**

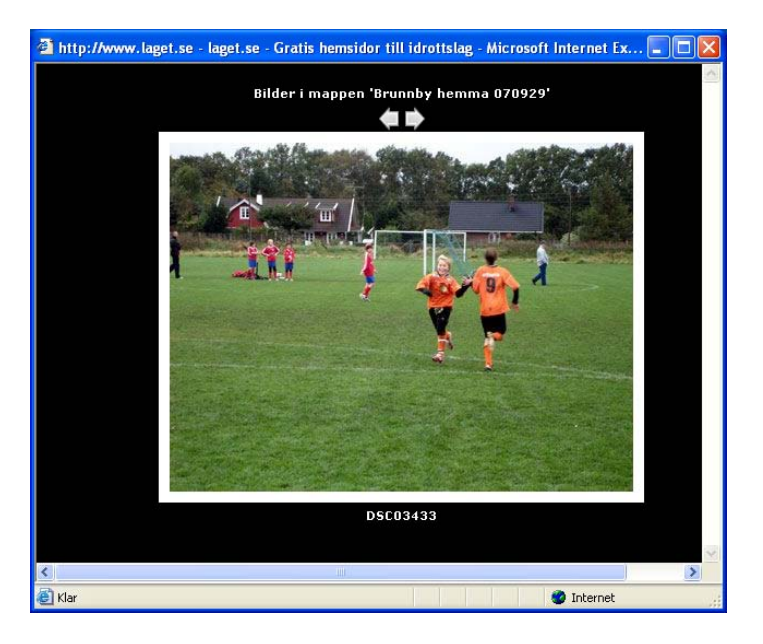

# **Dokument**

Du kan ladda upp Word-, Excel-, PowerPoint- och Acrobat-dokument.

Detta kan spara tid om du inte vill lägga över all information i *Nyheter* eller under egna menyer. Tänk bara på att motståndet hos användaren att öppna ett inlänkat dokument ofta är högre än att klicka på vanlig webb-sida.

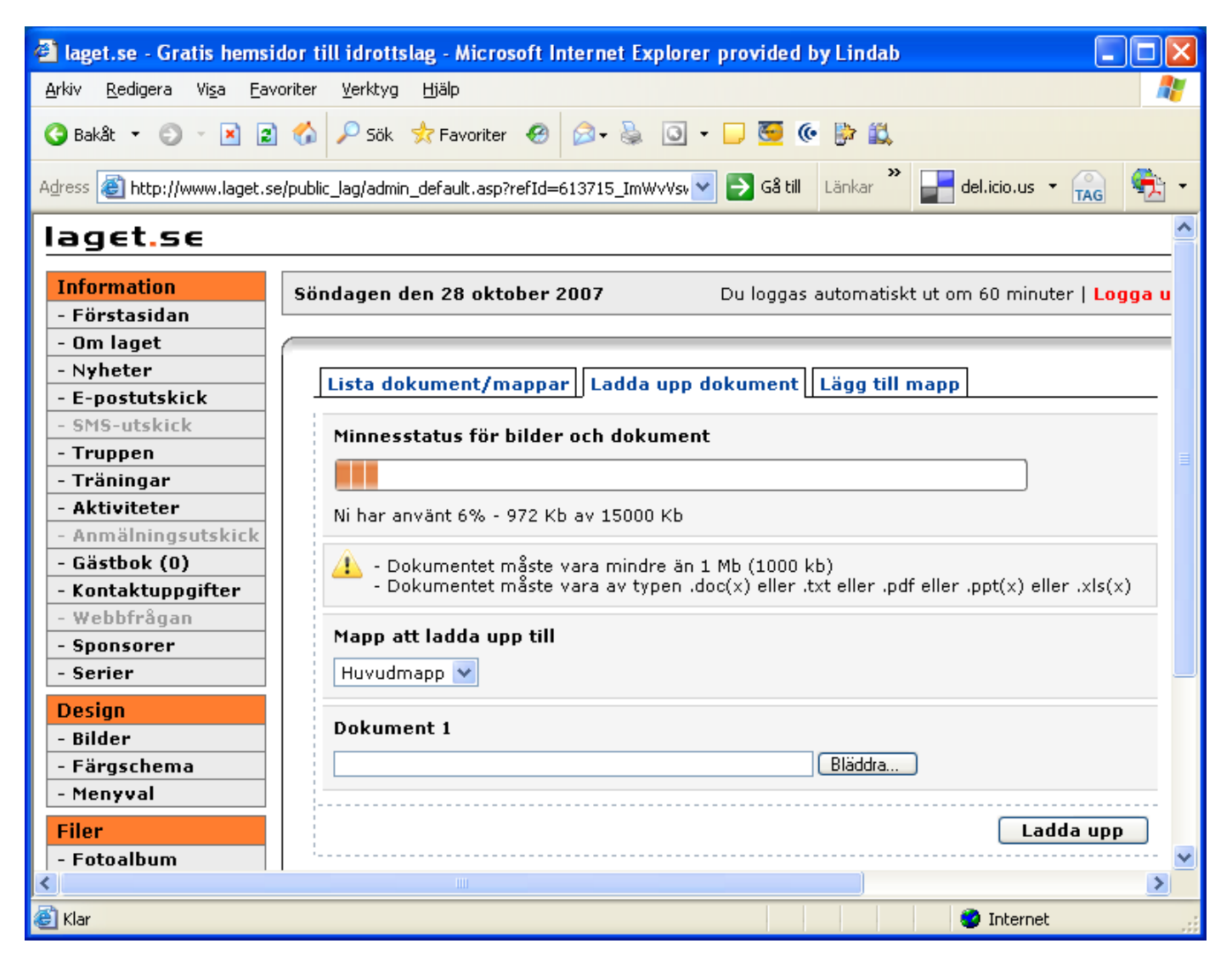

### **Support**

Det finns en supportsida på laget.se med FAQ. Många svar finns där om du kör fast.

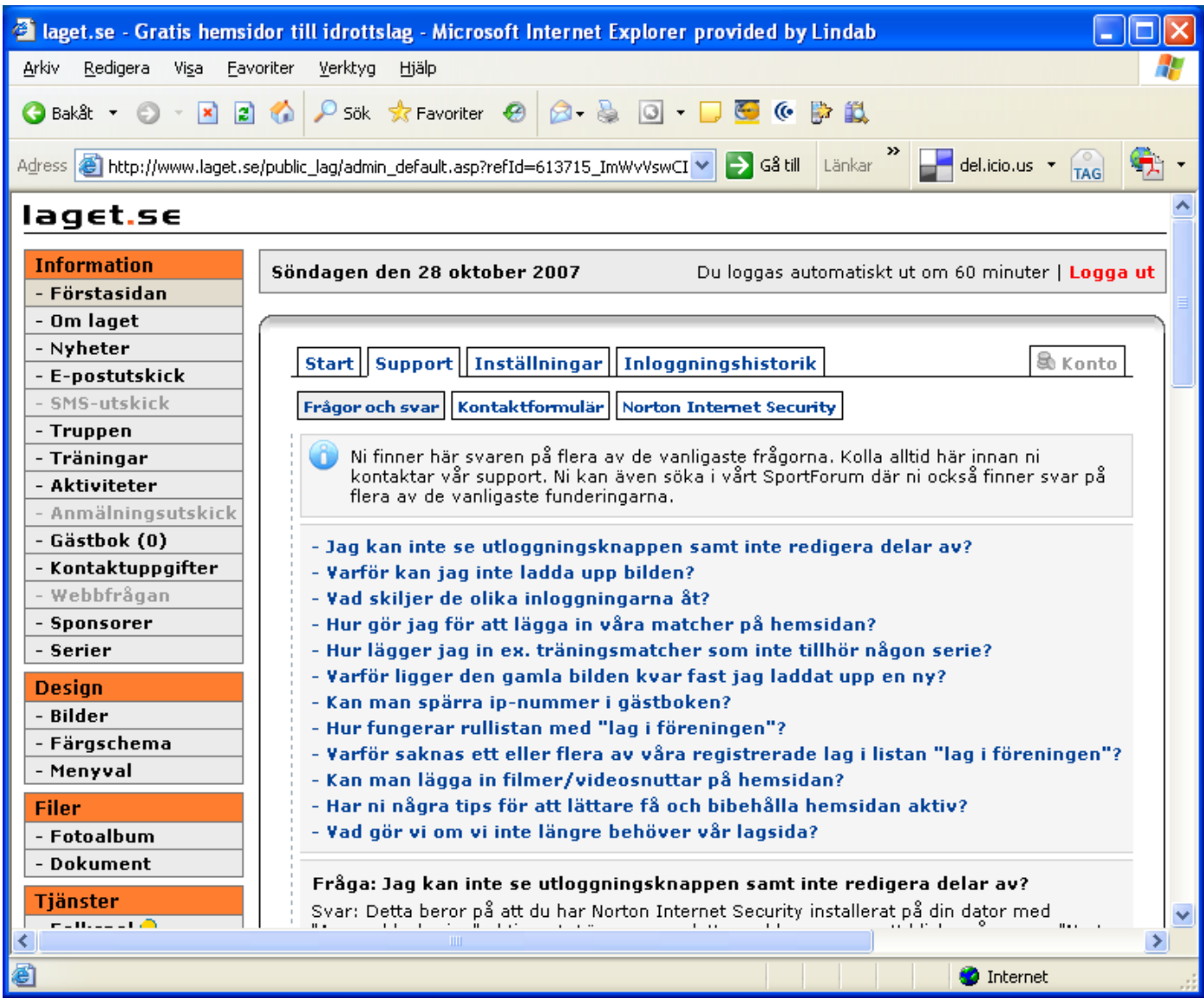

# Lycka till med ditt lags egen hemsida!

Har du kommentarer på manualen får du gärna maila mig. Jag kommer troligen att hålla i fler webbutbildningar för VIF och ser gärna att vi tillsammans skapar en så bra manual som möjligt.